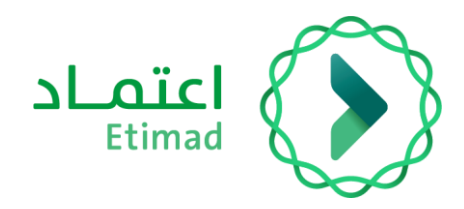

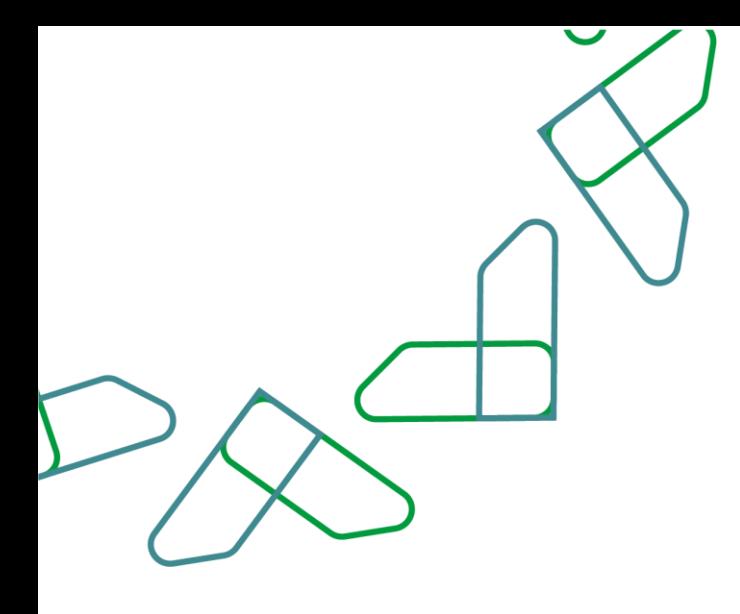

# دليل المستخدم

خدمة المديونيات - استعراض المديونيات

التاريخ: فبراير 2024 اإلصدار: 1

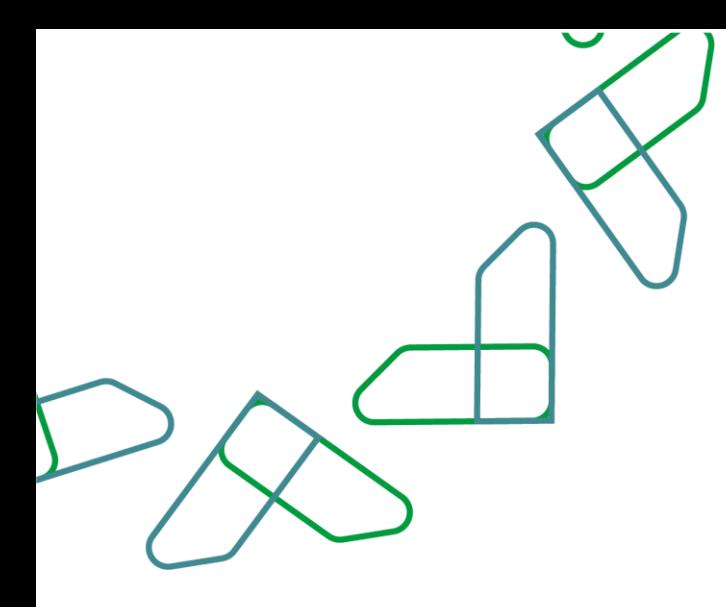

# الفهرس

## خدمة استبعاد مخالفات المقاولين

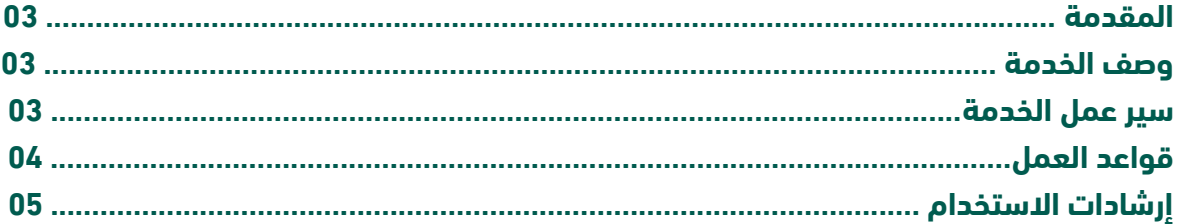

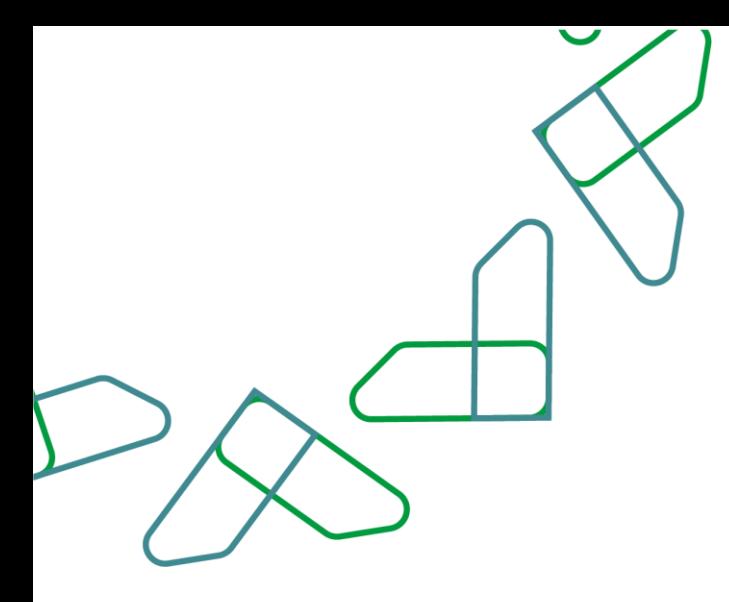

#### **مقدمة**

خدمة المديونيات هي أحد الخدمات المقدمة على منصة اعتماد، والتي تتيح لمستخدمي الجهة الحكومية بتسجيل المديونيات المسجلة لها على نظام المديونيات لغرض حصرها ومعالجتها وفق نظام إيرادات الدولة والالئحة التنفيذية. وللقطاع الخاص واألفراد وجميع الجهات باستعراض مديونياتهم وتسديد المستحقات.

#### **وصف الخدمة**

خدمة تتيح للجهات الحكومية بتسجيل مديونية او مجموعة مديونيات على جهة مدينة: ) أفراد – شركة/مؤسسة تملك سجل تجاري – شركة/مؤسسة لاتملك سجل تجاري – جهة حكومية – جهة شبه حكومية) من خلال منصة اعتماد في إدارة المديونيات. باإلضافة الى استعراض المديونيات المسجلة وتحديث بيانات المديونية واعتمادها من قبل أصحاب الصالحية بالجهة الحكومية، مع متابعة جميع المديونيات المرفوعة على النظام من قبل وكالة اإليرادات بوزارة المالية، حسب ماتضمنه نظام ايرادات الدولة واللوائح التنفيذية.

تهدف هذه الخدمة الى:

- -1 أتمتة اجراءات تسجيل وحصر المديونيات لدى الجهات الحكومية.
	- -2 تسريع وتسهيل مهام متابعة المديونيات بدقة وكفاءة.
	- -3 مطابقة نظام إيرادات الدولة مع خدمات منصة اعتماد.
- -4 استعراص المديونيات المسجلة على المستخدم الفرد او بالقطاع الخاص او الجهات الحكومية والشبه حكومية.

#### **سير عمل الخدمة**

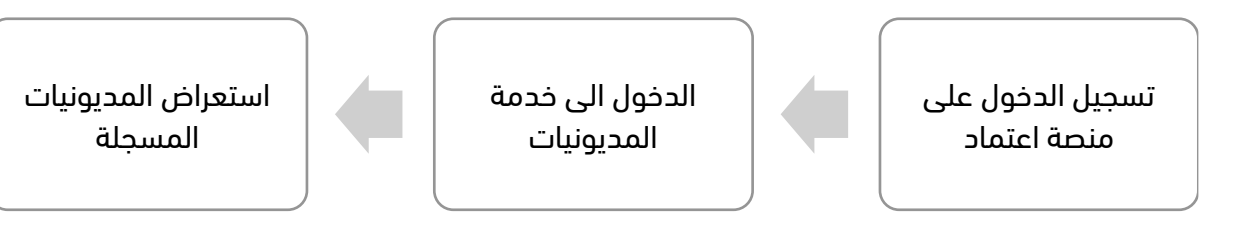

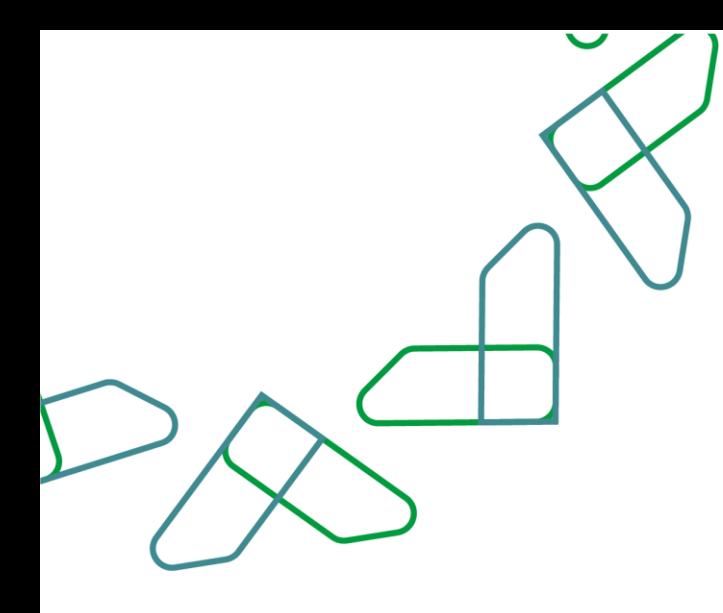

### **قواعد العمل**

- يمكن استعراض المديونيات المسجلة لجميع أنواع المستخدمين بالقطاع الخاص واألفراد والجهات الحكومية والشبه الحكومية
	- يمكن للمستخدم االطالع على كامل تفاصيل المديونية ومتابعتها مع الجهة الحكومية الدائنة.
		- يوجد أربع حاالت للمديونية:
		- قائمة: مديونية جديدة او تم تسديد جزء من مبلغ المديونية.
		- مسددة: مديونية تم اعتماد تسديد كامال من قبل الجهة الحكومية.
			- ملغاة: مديونية تم اعتماد الغاؤها من قبل الجهة الحكومية.
		- مسودة: مديونية تم البدء بكتابة بياناتها وحفظها لمراجعتها الحقا.
		- يوجد ثالث أنواع من التعديالت التي تتم على المديونية بحالة:"تحت المراجعة" قبل اإلعتماد:
			- تعديل: مديونية تم رفع طلب تحديث او تعديل لبيانات المديونية.
				- دفع: مديونية تم رفع طلب تسديد كامل او جزئي لها.
					- الغاء: مديونية تم رفع طلب إلغاؤها.
	- يمكن لوكالة اإليرادات بوزارة المالية استعراض جميع المديونيات المرفوعة على النظام لمختلف الجهات الحكومية.

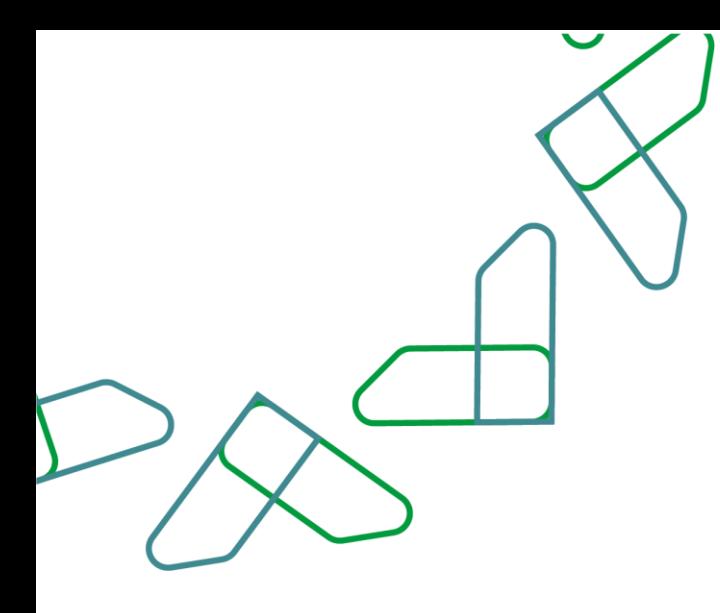

#### **إرشادات االستخدام**

- .1 الوصول لنظام المديونيات:
- 1) يتم التوجه إلى الرابط التالي للذهاب إلى منصة اعتماد:<u>/bortal.etimad.sa/</u> ثم النقر على أيقونة "تسجيل الدخول"، لتظهر صفحة تسجيل الدخول ومن خاللها يتم اختيار مستخدم "الجهات الحكومية" لمستخدم حكومي أو شبه حكومي، او مستخدم"أفراد" عبر النفاذ الموحد، او مستخدمين القطاع الخاص مع سجل تجاري أو بدون، ثم النقر على زر "الدخول" واختيار خدمة" إدارة المديونيات"

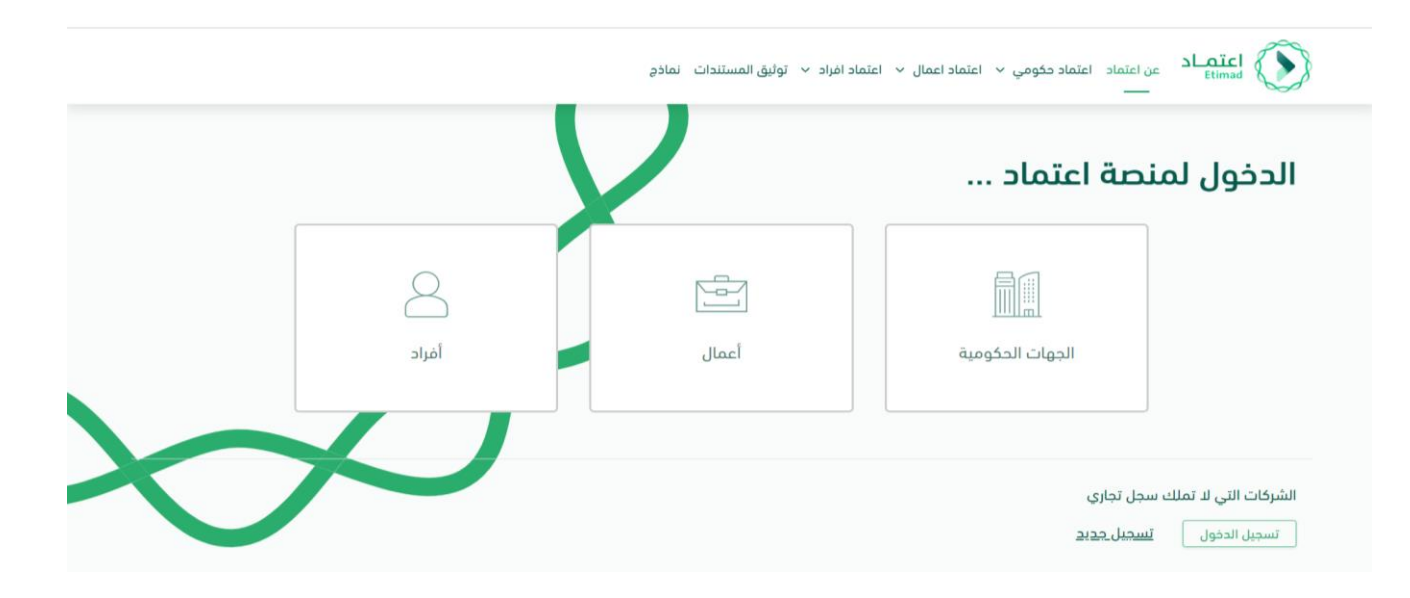

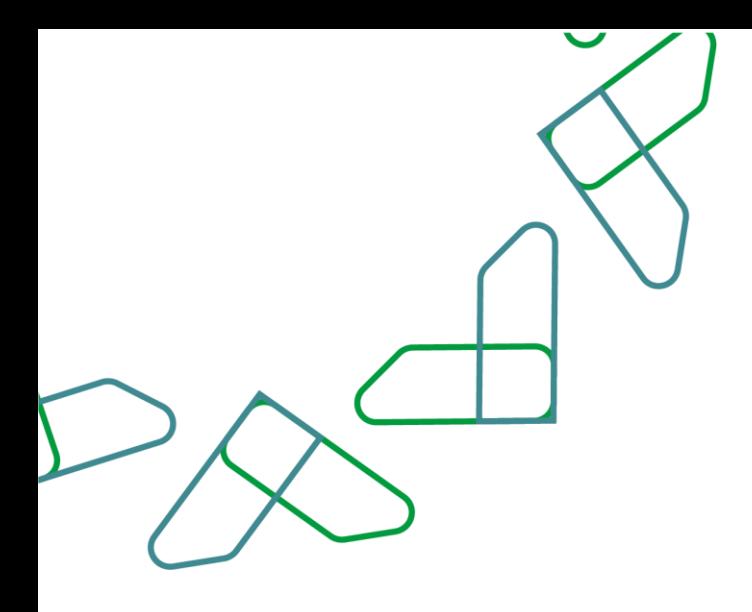

- .2 استعراض مديونية:
- 1( الستعراض المديونيات المسجلة على الجهة المدينة، من شاشة "إدارة المديونيات" يمكن للمستخدم البحث عن مديونية معينة من محددات البحث او استعراضها من القائمة والضغط على زر"عرض تفاصيل المديونية".

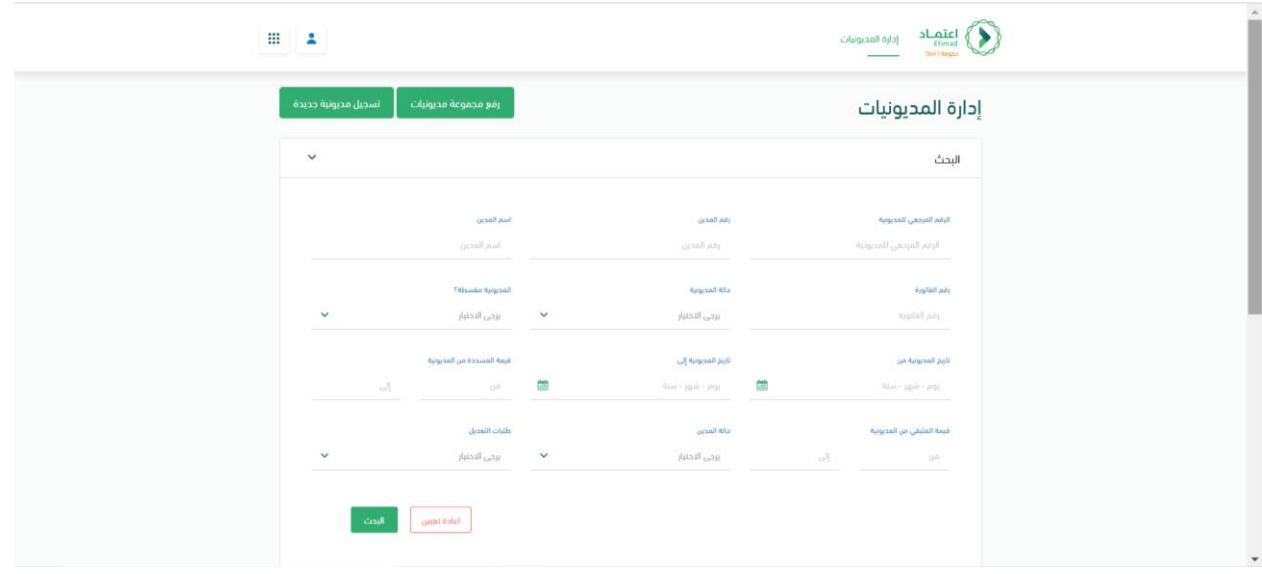

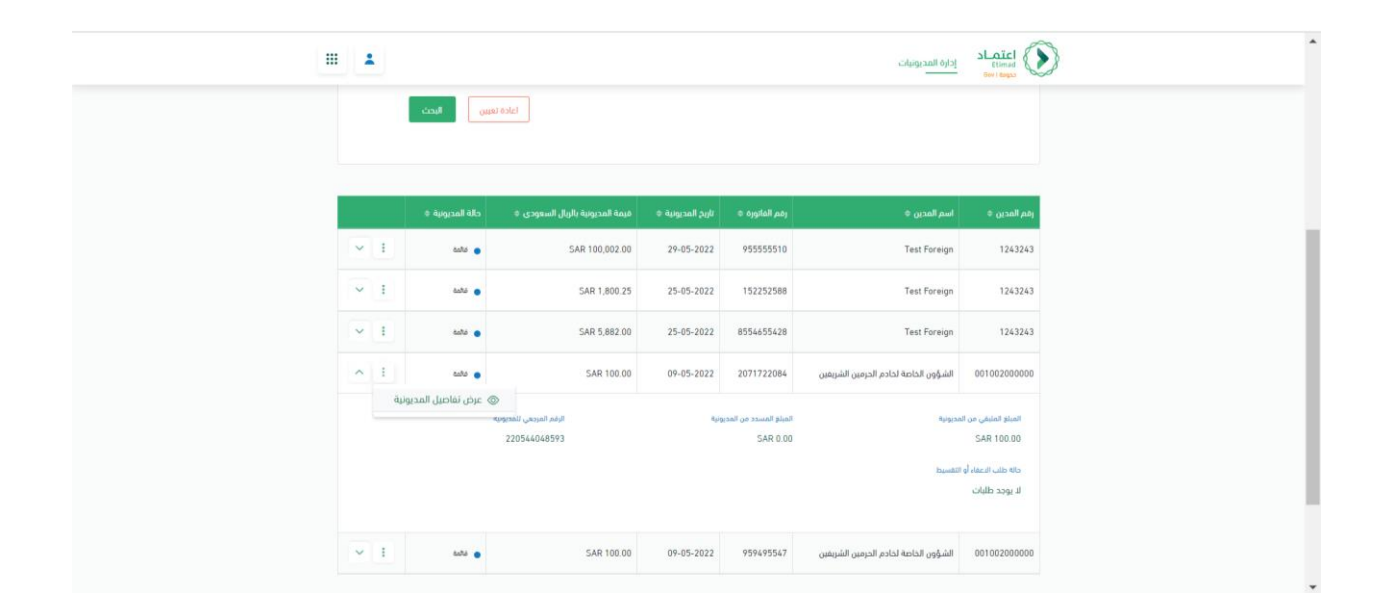

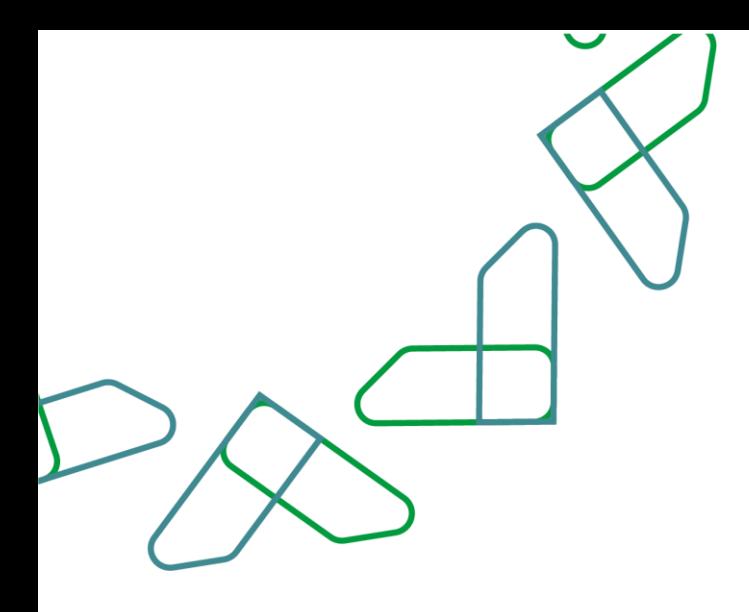

2( عند الضغط على "عرض تفاصيل المديونية" يتم عرض كامل تفاصيل بيانات المدين والمديونية.

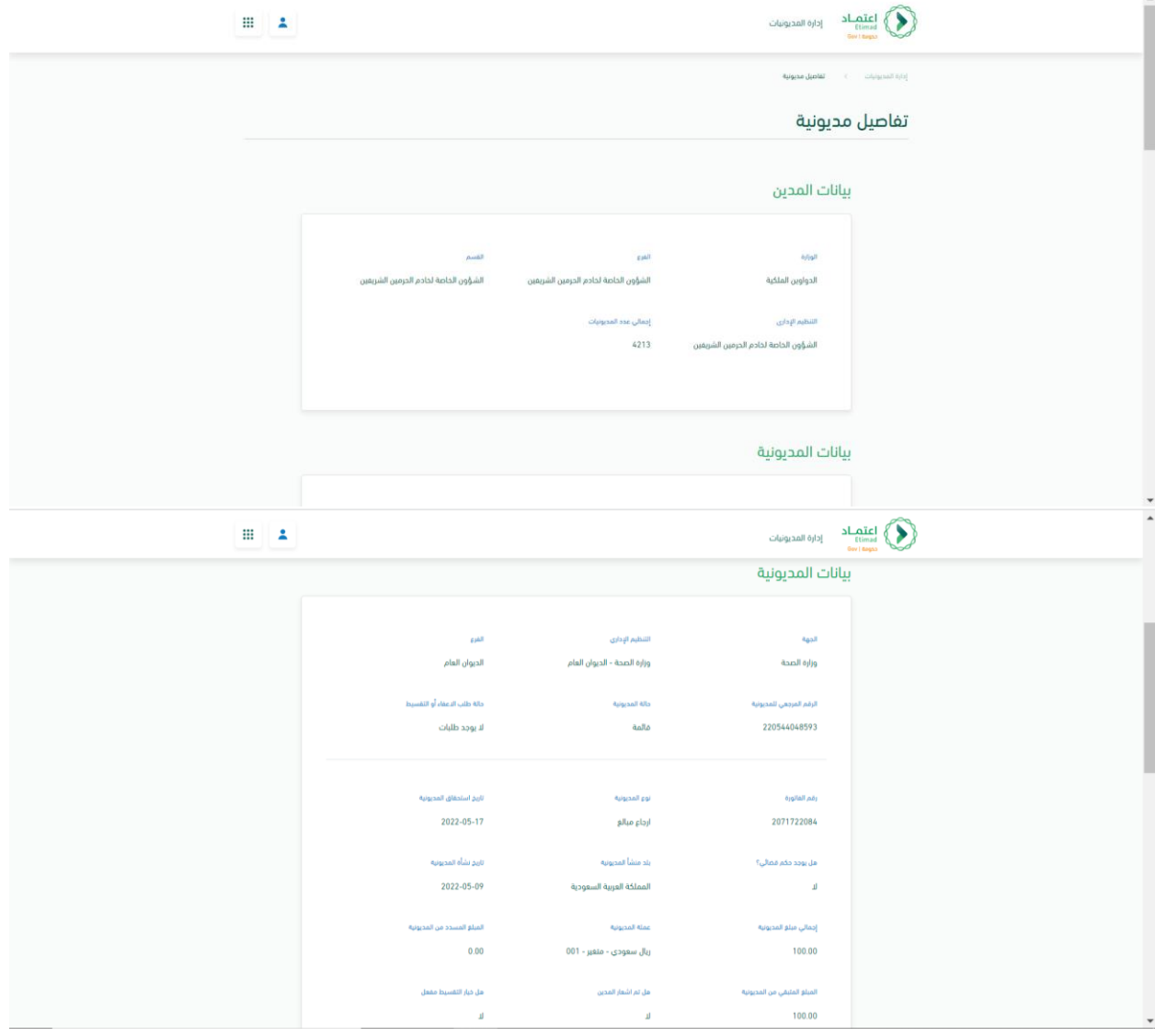

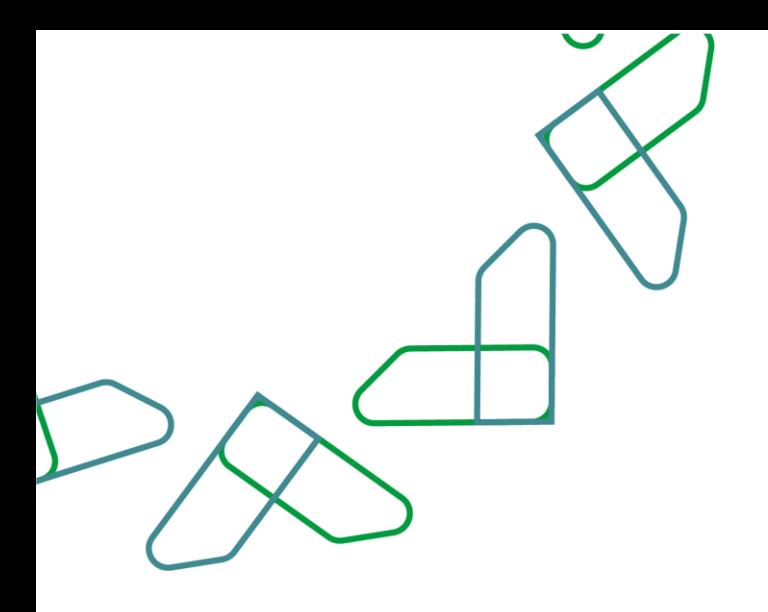

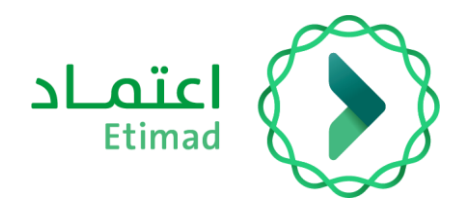

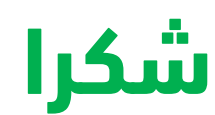

**تحت إشراف** 

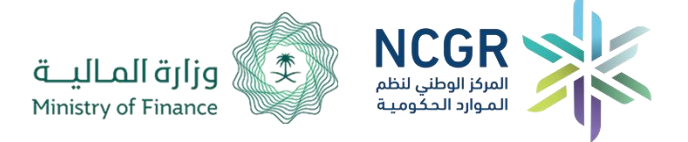

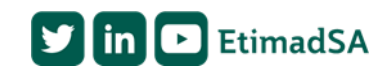